# **ALIREZA SADEGHI NASAB IMAGE PROCESSING COURSE - JUNE 2021**

# **HISTOGRAMS**

# **THEORICAL INTRODUCTION**

- An image histogram is a type of histogram that reflects the tonal distribution of the image, plotting the number of pixels for each tonal value
- ▸ The number of pixels for each tonal value is also called frequency
- A histogram for a grayscale image with intensity values in the range [0, k-1] would contain exactly *K* entries
- Note that histograms show only statistical information and not the location of pixels

#### **CONSTRUCTING AND BUILDING HISTOGRAMS**

**EXMAPLE**

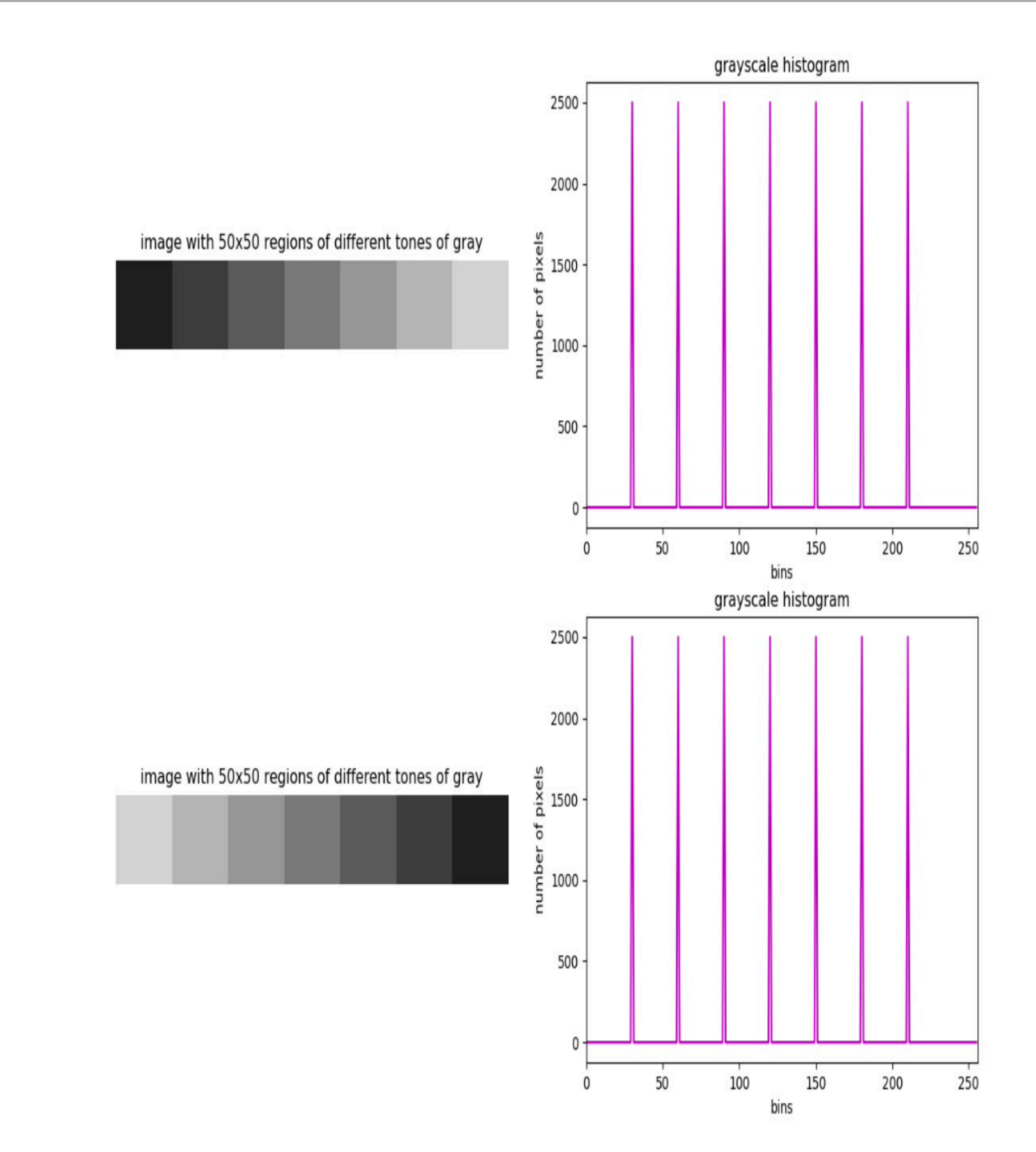

# **HISTOGRAM TERMINOLOGY**

- Histogram shows the number of pixels (frequency) for every tonal value, ranging from 0 to 255. Each of these 256 values is called a **bin** in histogram terminology
- ๏ The number of bins can be selected as desired. Common values are 8, 16, 32, 64, 128, 256. OpenCV uses *histSize* to refer to *bins*
- Range of intensity values we want to measure is called a **range** in histogram terminology. Normally, it is [0, 255], corresponding to all the tonal values

#### **CALCULATE HISTOGRAMS - FUNCTION SIGNATURE**

▸ The signature for calculating histograms is as follows:

|cv2.calcHist(images, channels, mask, histSize, ranges[, hist[, accumulate]])

- To this, the following applies:
	- images: source images of type *uint8* or *float32*
	- channels: represents the index of the channel for which we calculate histogram provided as a list
	- mask: represents a mask image to calculate the histogram of a specific region of the image defined by the mask
	- histSize: represents the number of *bins* provided as a list
	- ranges: represents the range of intensity values we want to measure

# **DETECT IMAGE BRIGHTNESS**

- Histograms can be used to reveal or detect image acquisition issues
- ▸ The brightness of a grayscale image can be defined as the average intensity of all the pixels of the image

$$
Brightness = \frac{1}{m \cdot n} \sum_{x=1}^{m} \sum_{y=1}^{n} I(x,y)
$$

▸ Therefore, if the average tone of an image is high, this means that most pixels of the image will be very close to the white color and vice versa

# **EXMAPLE - GRAYSCALE HISTOGRAMS**

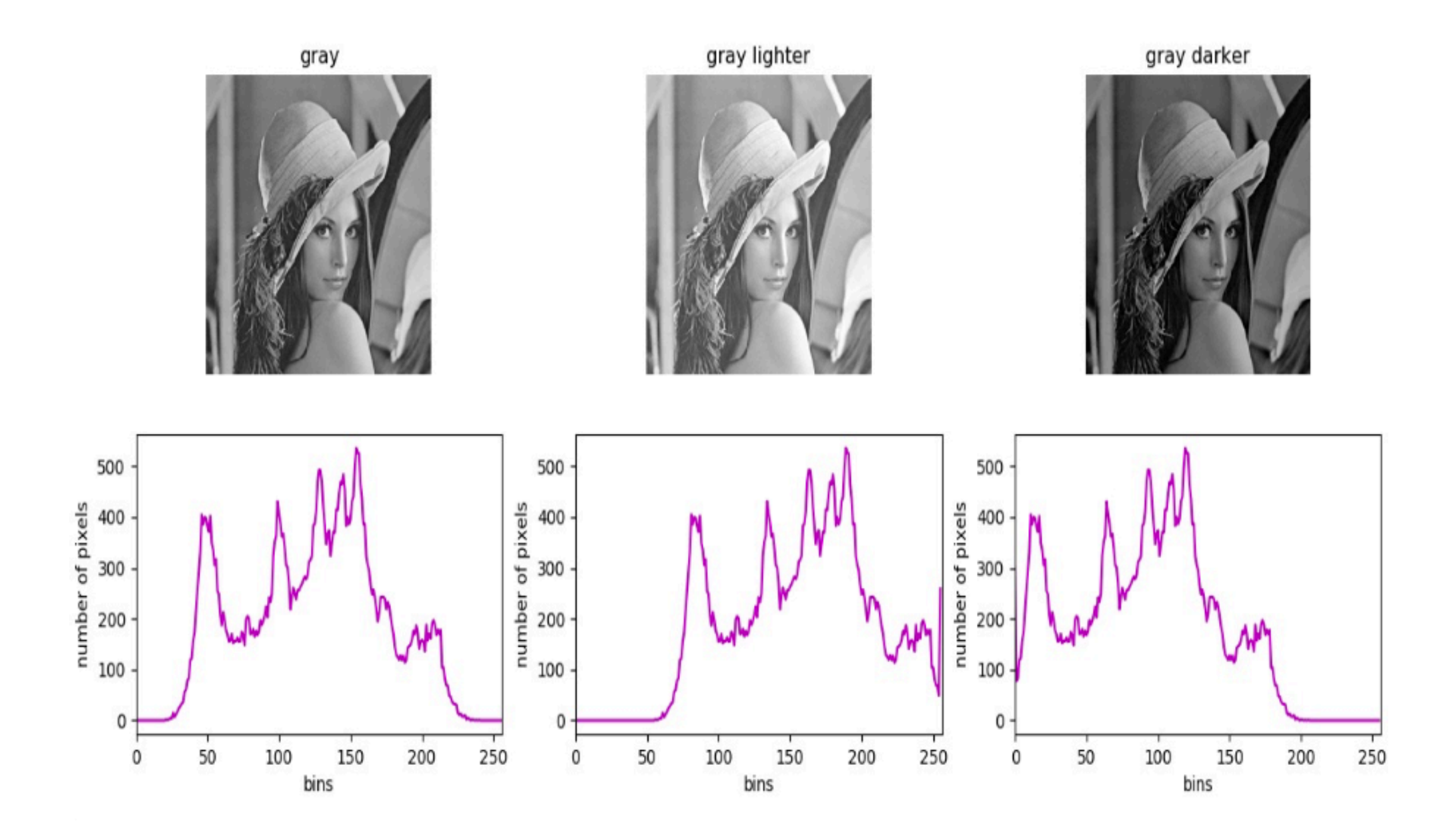

#### **EXMAPLE - MASKED HISTOGRAM**

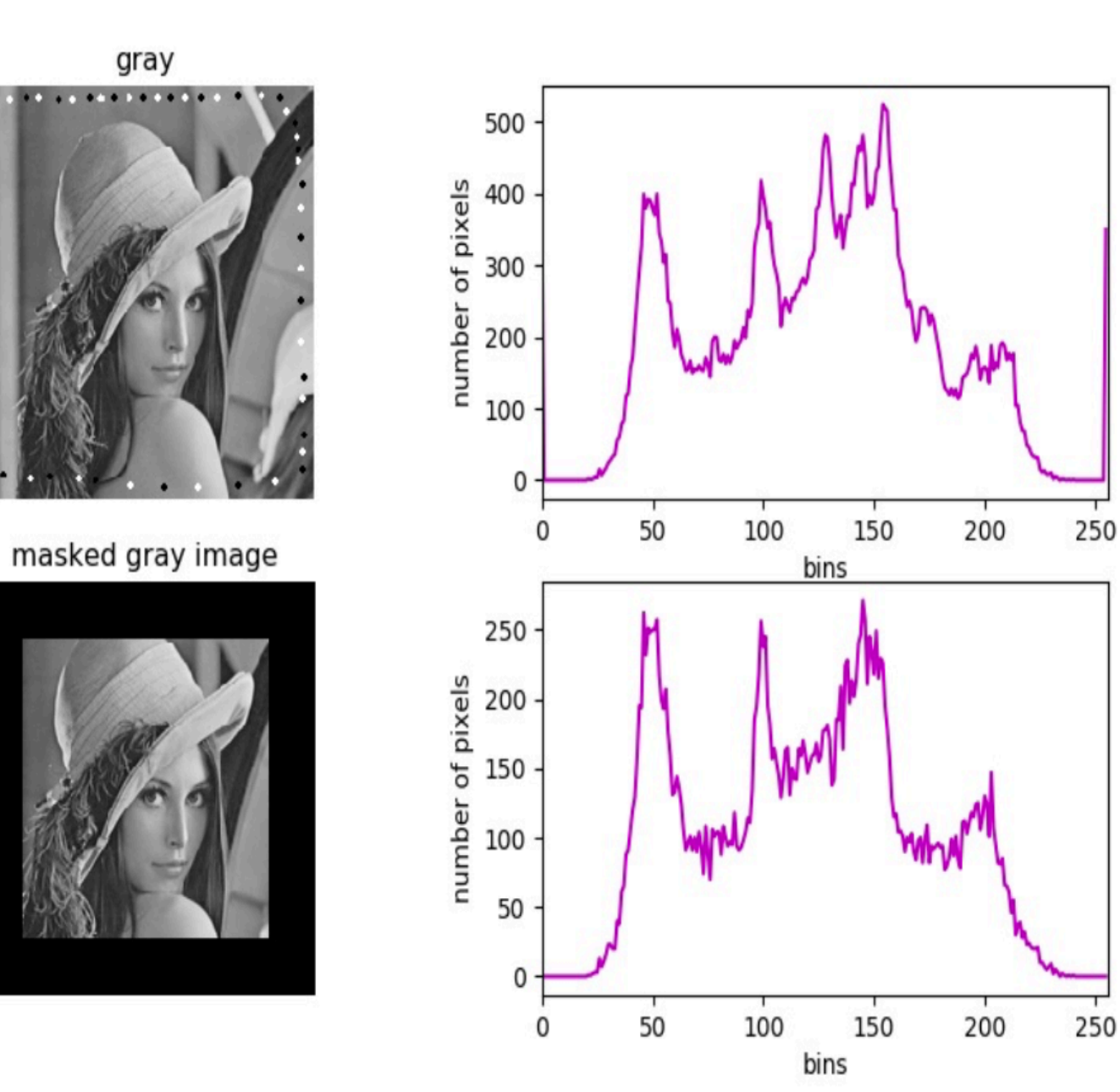

# **COLOR HISTOGRAMS**

In the case of a multi-channel image (ex: BGR image), the process of calculating the color histogram involves calculating the histogram in each of the channels

```
def hist_color_img(img):
      """Calculates the histogram from a three-channel image"""
     histr = \lceil \cdot \rceilhistr.append(cv2.calcHist([img], [0], None, [256], [0, 256]))
     histr.append(cv2.calcHist(\overline{[img]}, \overline{[1]}, None, \overline{[256]}, \overline{[0]}, 256\overline{]}))
     histr.append(cv2.calcHist(\lceil \text{img} \rceil, \lceil 2 \rceil, None, \lceil 256 \rceil, \lceil 0, 256 \rceil))
      return histr
```
#### **EXMAPLE -COLOR HISTOGRAMS**

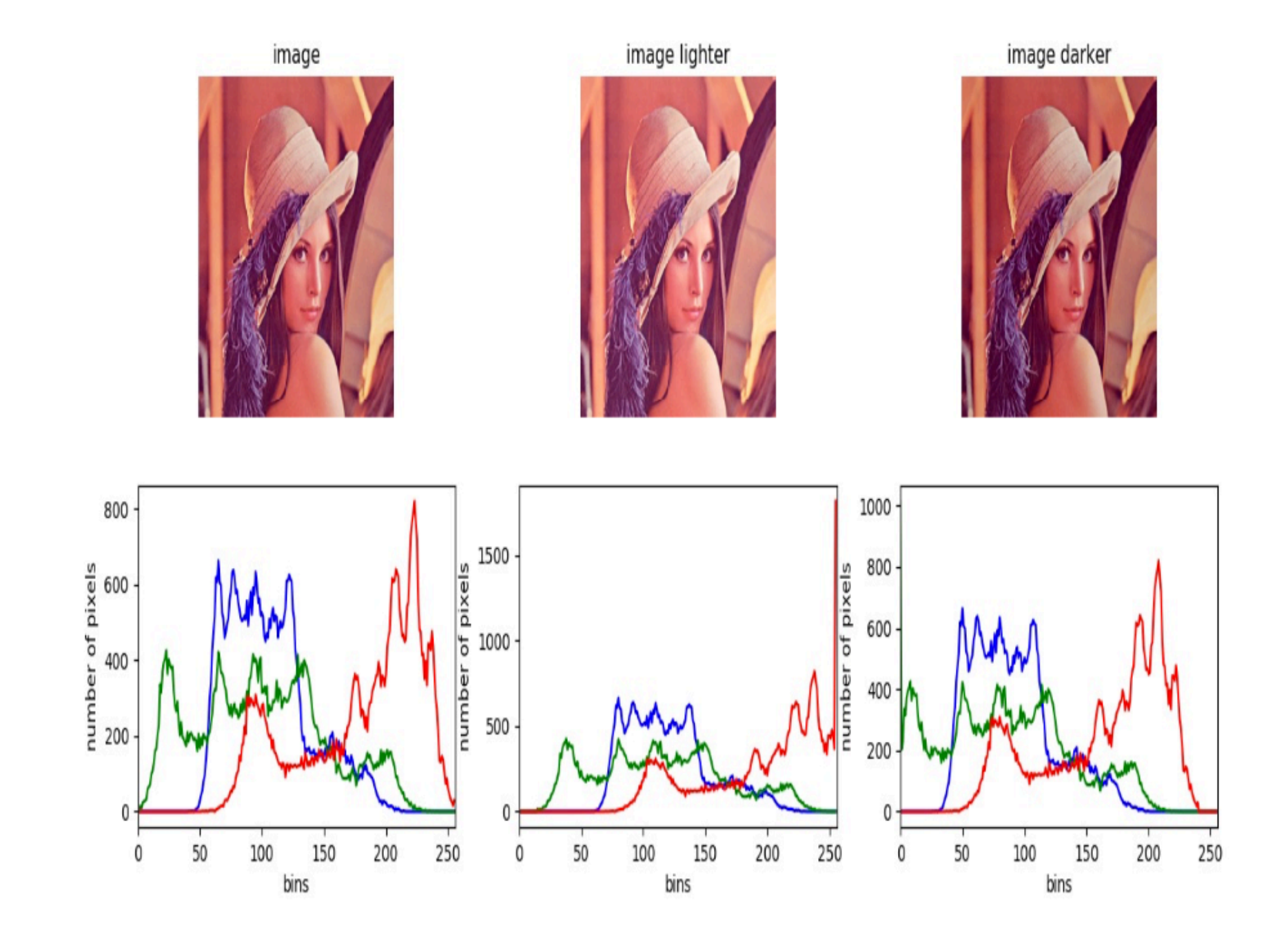

#### **CUSTOM VISUALIZATIONS OF HISTOGRAMS**

If we want to visualize a histogram by using onle OpenCV capabilities, there is no OpenCV function to draw histograms. In this case, we have to make use of OpenCV primitives

> |def plot\_hist(hist\_items, color): """Plots the histogram of a image"""

> > # For visualization purposes we add some offset: offset down =  $10$  $offset\_up = 10$

# This will be used for creating the points to visualize (x-coordinates):  $x_values = np.arange(256).readp(256, 1)$ 

canvas =  $np.ones((300, 256, 3), dtype="uint8") * 255$ for hist\_item, col in zip(hist\_items, color): # Normalize in the range for proper visualization: cv2.normalize(hist\_item, hist\_item, 0 + offset\_down, 300 - offset\_up, cv2.NORM\_M # Round the normalized values of the histogram:  $around = np.arange(hist_time)$ # Cast the values to int:  $hist = np.int32(around)$ # Create the points using the histogram and the x-coordinates:  $pts = np.colum_stack((x_value, hist))$ # Draw the points: cv2.polylines(canvas, [pts], False, col, 2) # Draw a rectangle: cv2.rectangle(canvas, (0, 0), (255, 298), (0, 0, 0), 1) # Flip the image in the up/down direction:  $res = np.flipud(canvas)$ 

return res

#### **EXMAPLE -CUSTOM VISUALIZATIONS OF HISTOGRAMS**

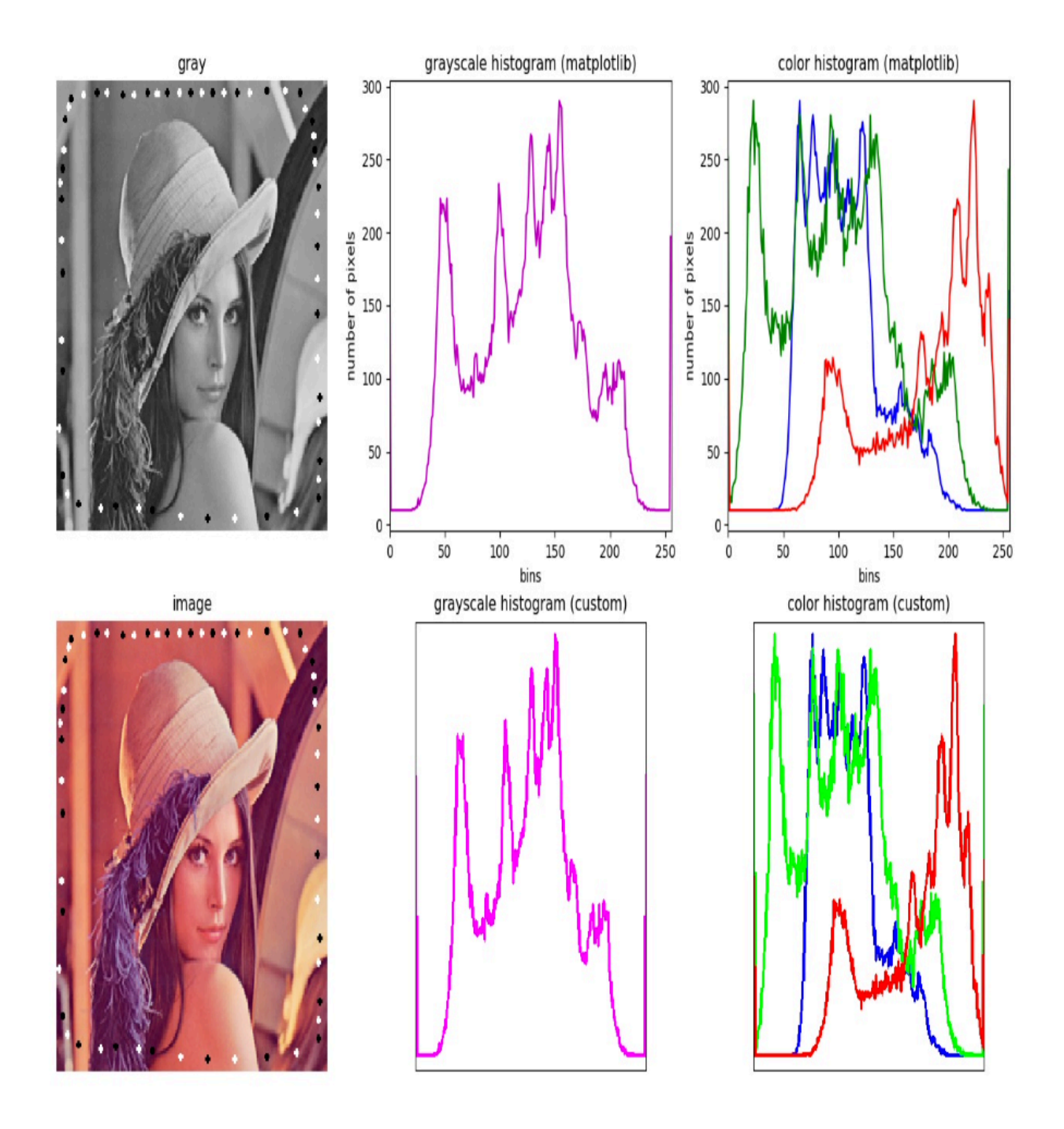

# **COMPARING OPENCV, NUMPY AND MATPLOTLIB HISTOGRAMS**

Comaparison is done for performance purposes

```
start = timer()# Calculate the histogram calling cv2.calcHist()
hist = cv2.calcHist([gray\_image], [0], None, [256], [0, 256])end = timer()exec_time\_calc\_hist = (end - start) * 1000start = timer()# Calculate the histogram calling np.histogram():
hist_np, bins_np = np.histogram(gray_image.ravel(), 256, [0, 256])
end = timer()exec_time_np\_hist = (end - start) * 1000start = timer()# Calculate the histogram calling plt.hist():
(n, bins, patches) = plt.hist(gray\_image.ravel(), 256, [0, 256])end = timer()exec_time_plt_hist = (end - start) * 1000
```
# **EXMAPLE -COMPARING HISTOGRAMS**

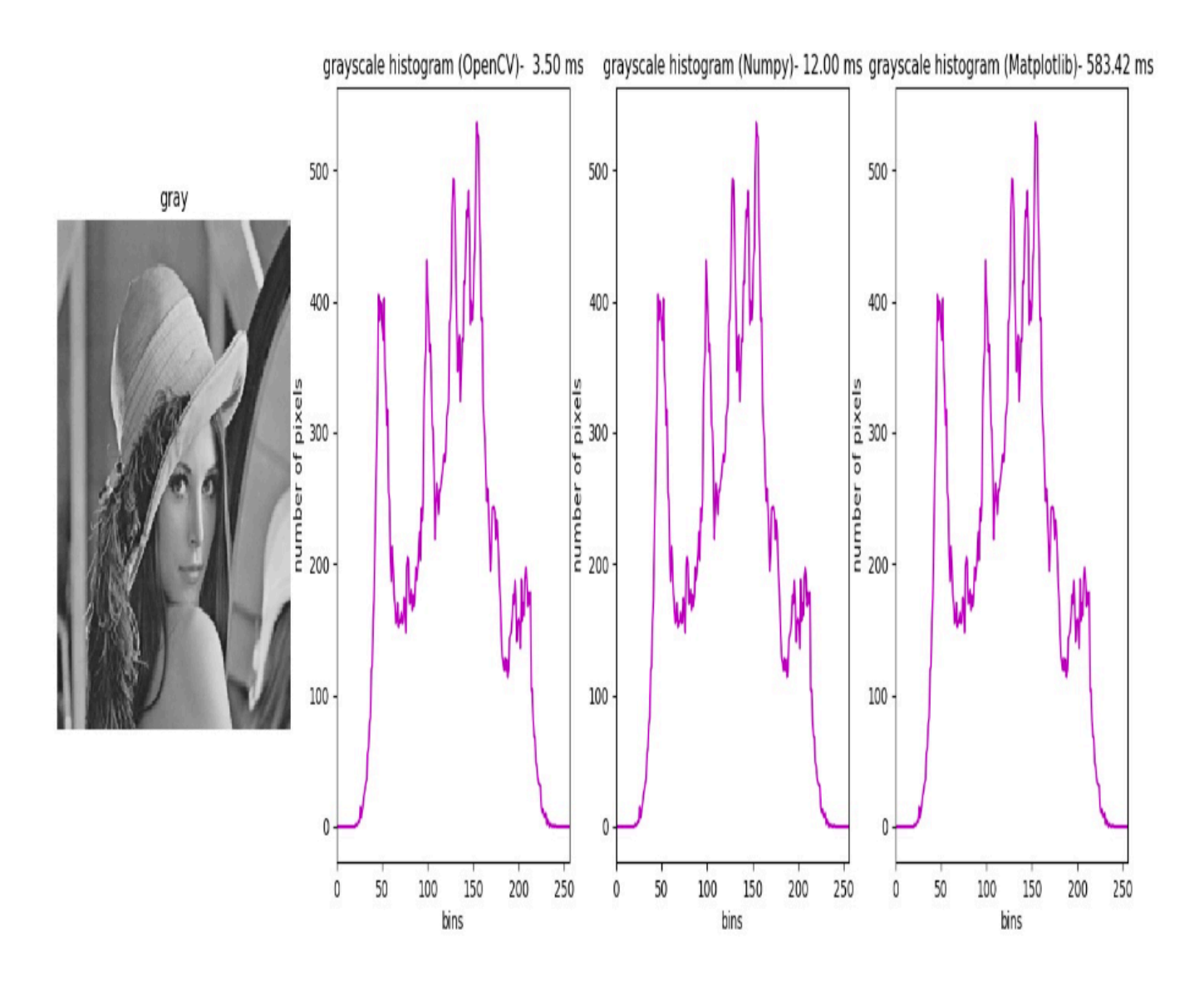

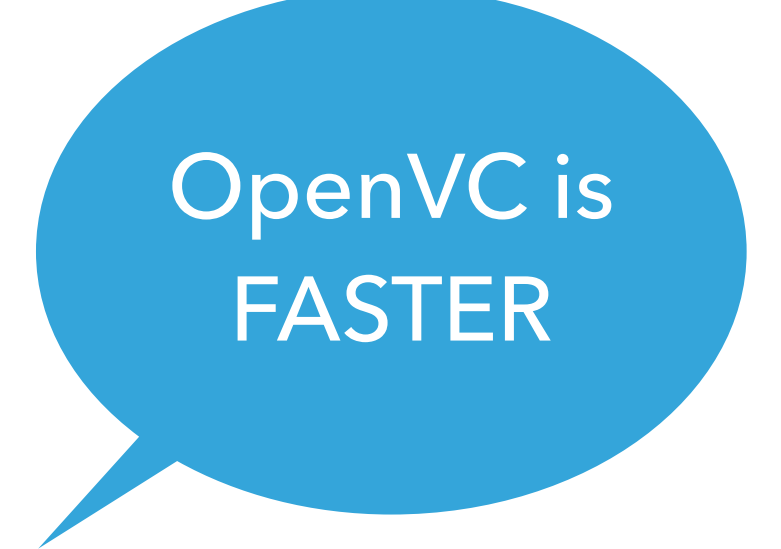

# **GRAYSCALE HISTOGRAM EQUALIZATION**

▸ The function normalizes the brightness and also increases the contrast of the image. Therefore, the histogram of the image is modified after applying this function

```
image = cv2.timead('lenna.png')gray\_image = cv2.cvtColor(image, cv2.COLOR_BGR2GRAY)gray\_image\_eq = cv2.equalsList(gray\_image)
```
#### **EXMAPLE -GRAYSCALE HISTOGRAM EQUALIZATION**

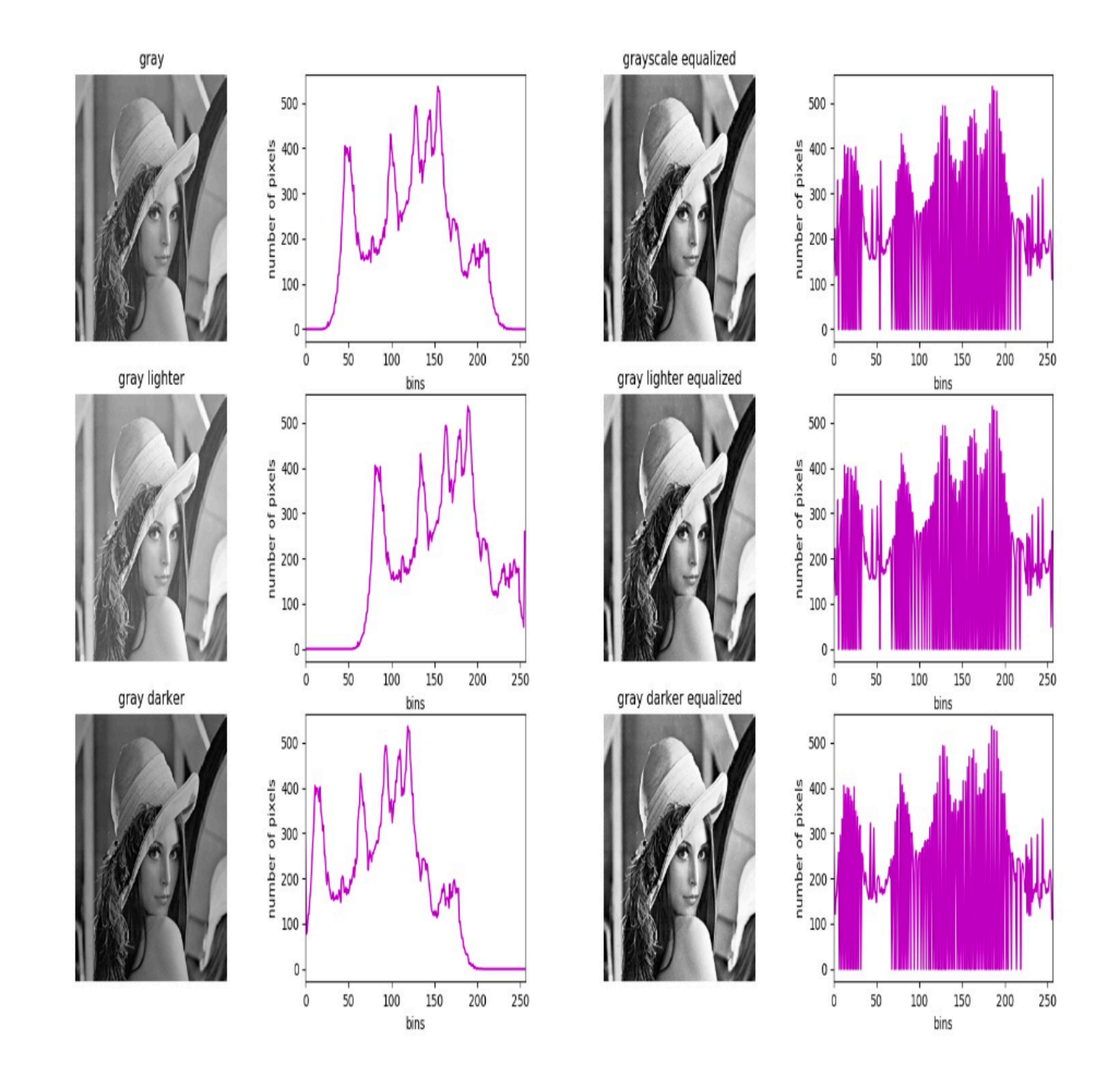

# **COLOR HISTOGRAM EQUALIZATION**

Following the same approach, we can perform histogram in color images. Note that this is not the best approach for histogram equalization in color images

```
|def equalize_hist_color(img):
    """Equalize the image splitting the image applying cv2.equalizeHist() to each channe
    channels = cv2.split(img)eq_channels = \lceil]
    for ch in channels:
    eq_channels.append(cv2.equalizeHist(ch))
    eq\_image = cv2.merge(eq\_channels)return eq_image
```
# **EXMAPLE -COLOR HISTOGRAM EQUALIZATION**

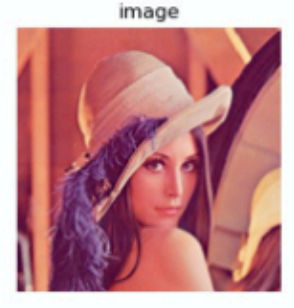

image lighter

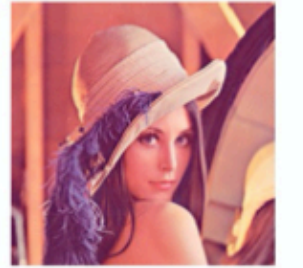

ğ

i

ber

image darker

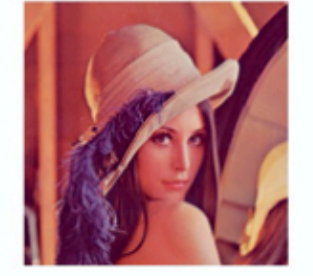

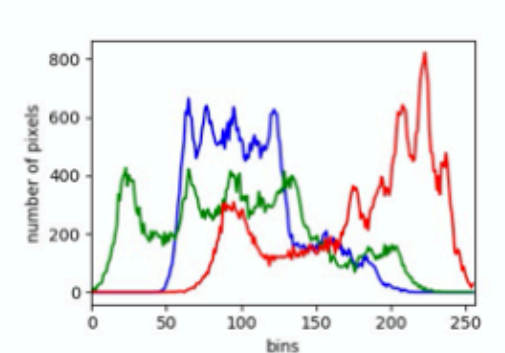

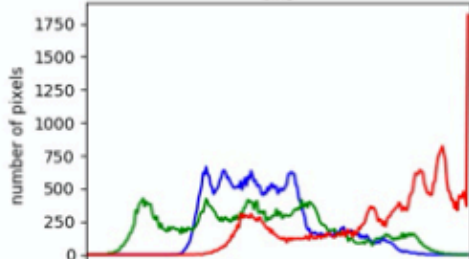

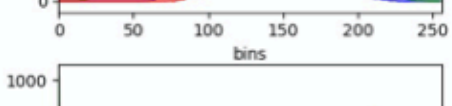

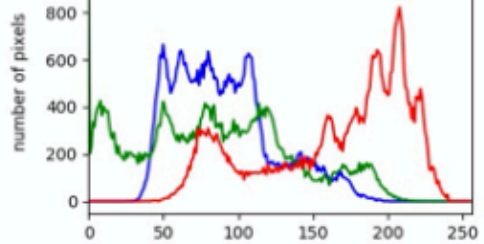

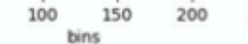

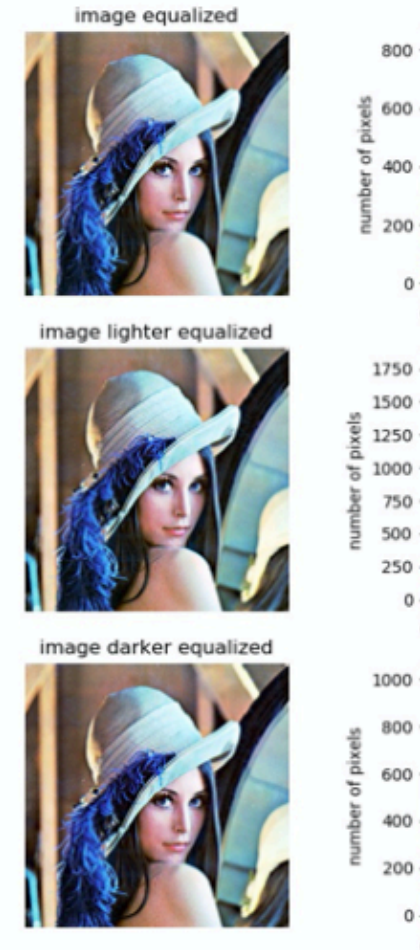

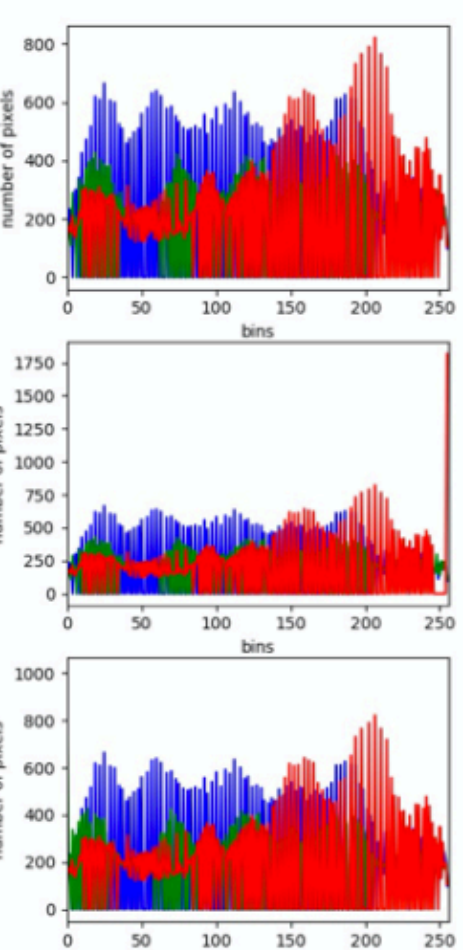

bins

#### **COLOR HISTOGRAM EQUALIZATION - BETTER APPROACH**

- Equalizaing the three channels is not a good approach because the color shade changes dramatically. This is due to the additive properties of the BGR color space
- ▸ As we are changing both the brightness and the contrast in the three channels independently, ths can lead to new color shades appearing in the image when merging the equalized channels
- A better approach is to convert the BGR image to a color space containing a luminance/intensity channel (Yuv, Lab, HSV and HSL). Then, we apply histogram equalization only on the luminance channel and finally, perform inverse transformation

#### **EXMAPLE -COLOR HISTOGRAM EQUALIZATION IN V CHANNEL**

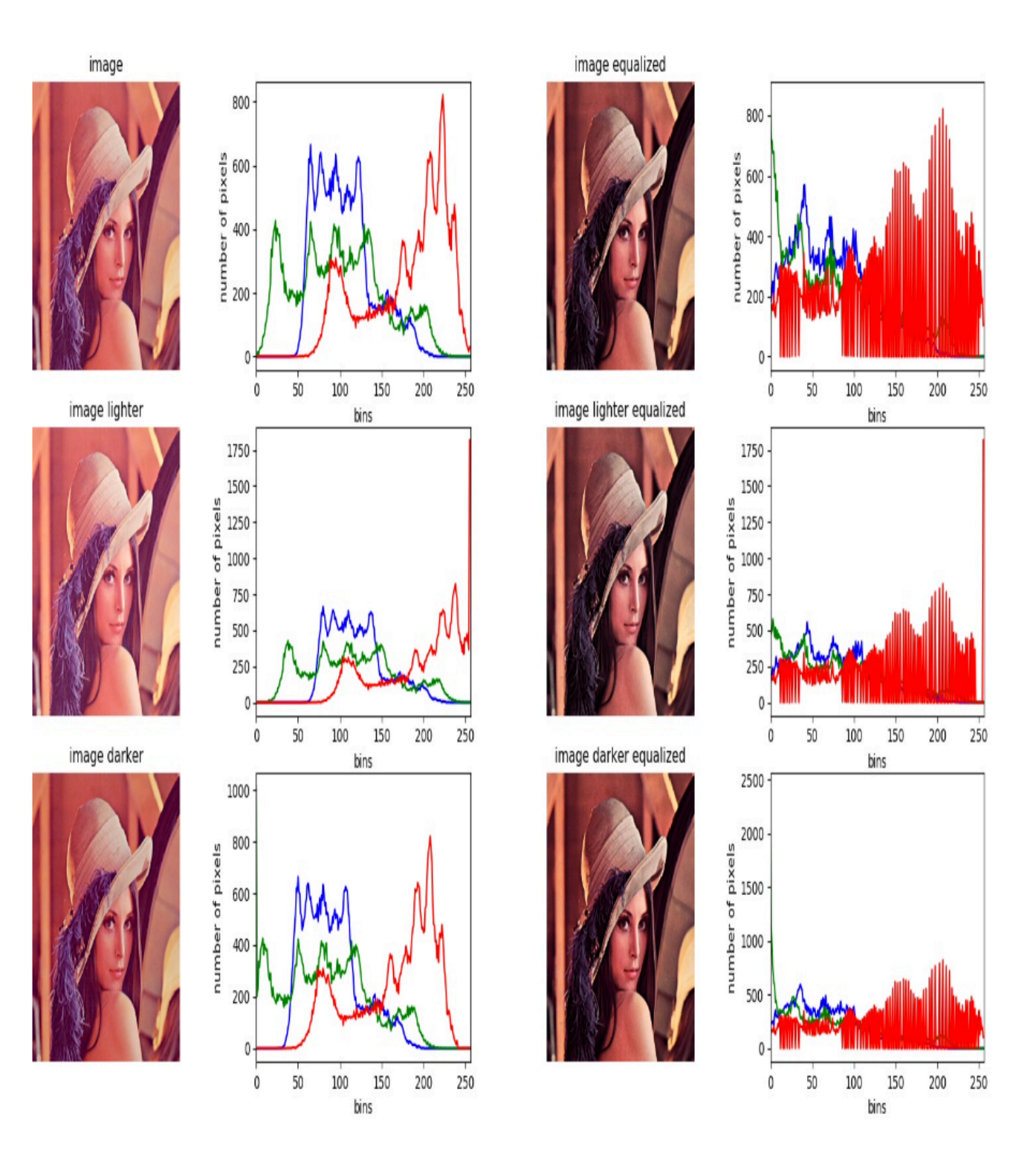

# **CONTRAST LIMITED ADAPTIVE HISTOGRAM EQUALIZATION**

- The algorithm works by creating serveral histograms of the original image, and uses all of these histograms to redistribute the lightness of the image
- When applying CLAHE, there are two parameters to tune. The first one is *clipLimit*, which sets the thresold for contrast limiting. The second one is *tileGridSize*, which sets the number of tiles in the row and column
- ▸ When applying CLAHE, the image is divided into small blocks called **tiles**  $(8 \times 8)$  by default) in order to perform its calculations

```
clahe = cv2.createCLAHE(clipLimit=2.0)gray\_image\_clahe = clahe.append(y (gray\_image)
```
#### **HISTOGRAM EQUALIZATION USING CLAHE**

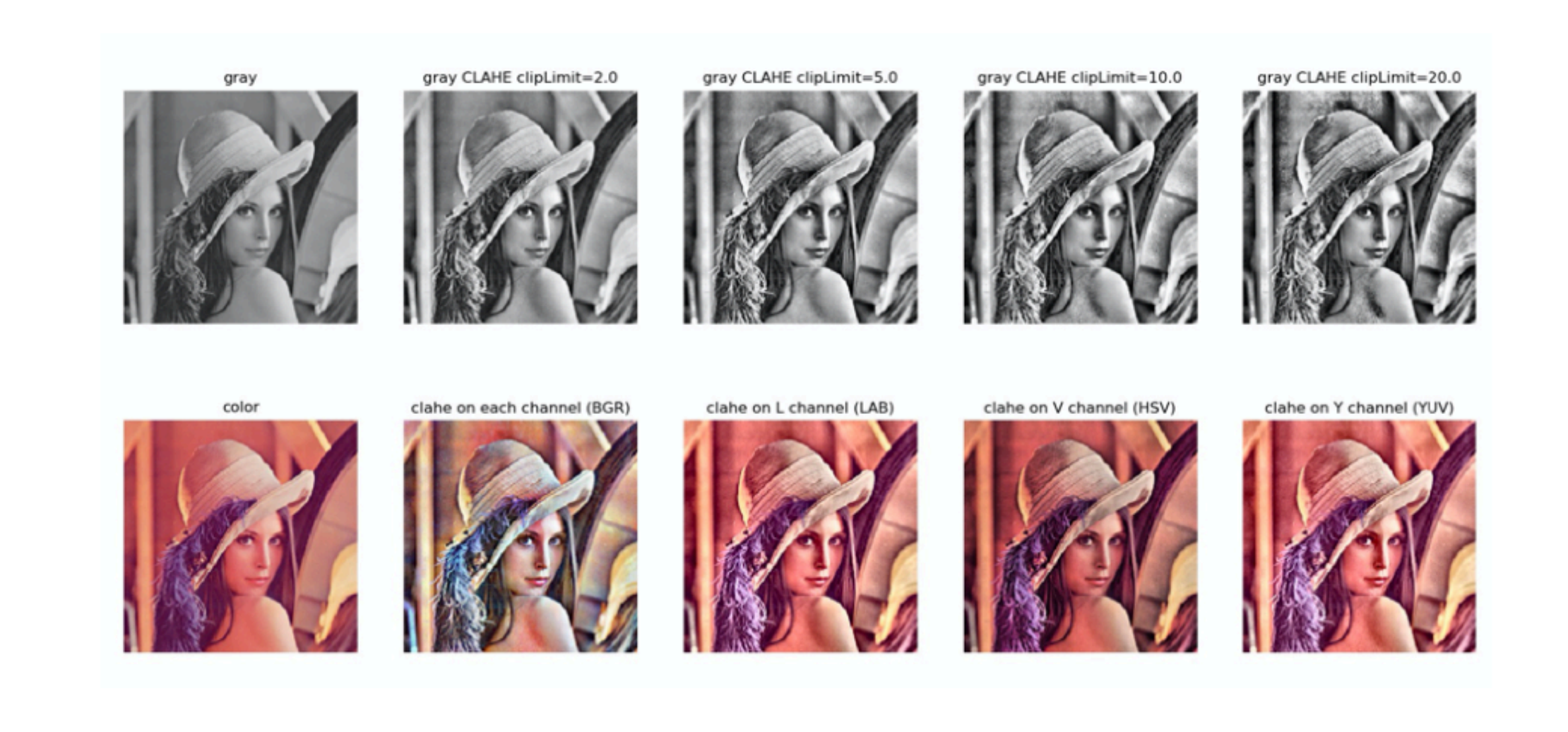

# **COMPARING CLAHE AND HISTOGRAM EQUALIZATION**

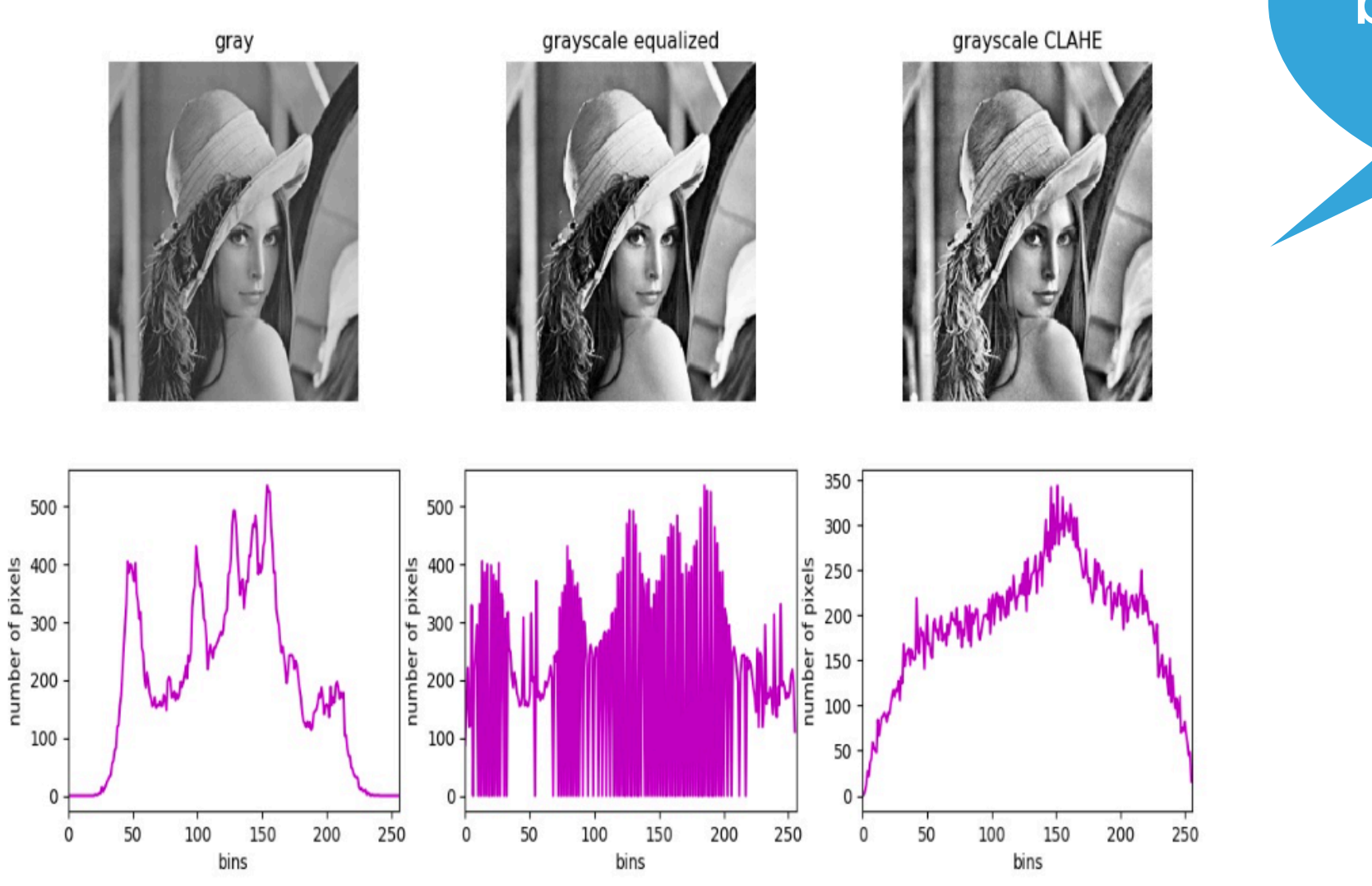

CLAHE gives better results and perfrormance

# **HISTOGRAM COMPARISION**

- One interesting functionality offered by OpenCV in connection with hsitograms is the *cv2.compareHist()* function, which can be used to get a numerical parameter expressing how well two histograms match each other.
- As histograms show only statistical information and not the location of pixels. Therefore, a common approach for image comparison is to divide the image into a certain number of regions, calculate the histogram for rach region and finally, concatenate all the histograms to create the feature representation of the image

# **HISTOGRAM COMPARISION - CONTINUED**

▸ The signature for the comparing function is as follows:

|cv2.compareHist(H1, H2, method)

- OpenCV offers four different metrics to compute the matching:
	- ✤ **cv2.HISTCMP\_CORREL:** computes the correlation between the two histograms
	- ✤ **cv2.HISTCMP\_CHISQR:** computes the chi-squared distance between the two histograms
	- ✤ **cv2.HISTCMP\_INTERSECT:** computes the intersection between the two histograms
	- ✤ **cv2.HISTCMP\_BHATTACHARYYA:** computes the Bhattacharyya distance between the two histograms

#### **HISTOGRAM COMPARISION**

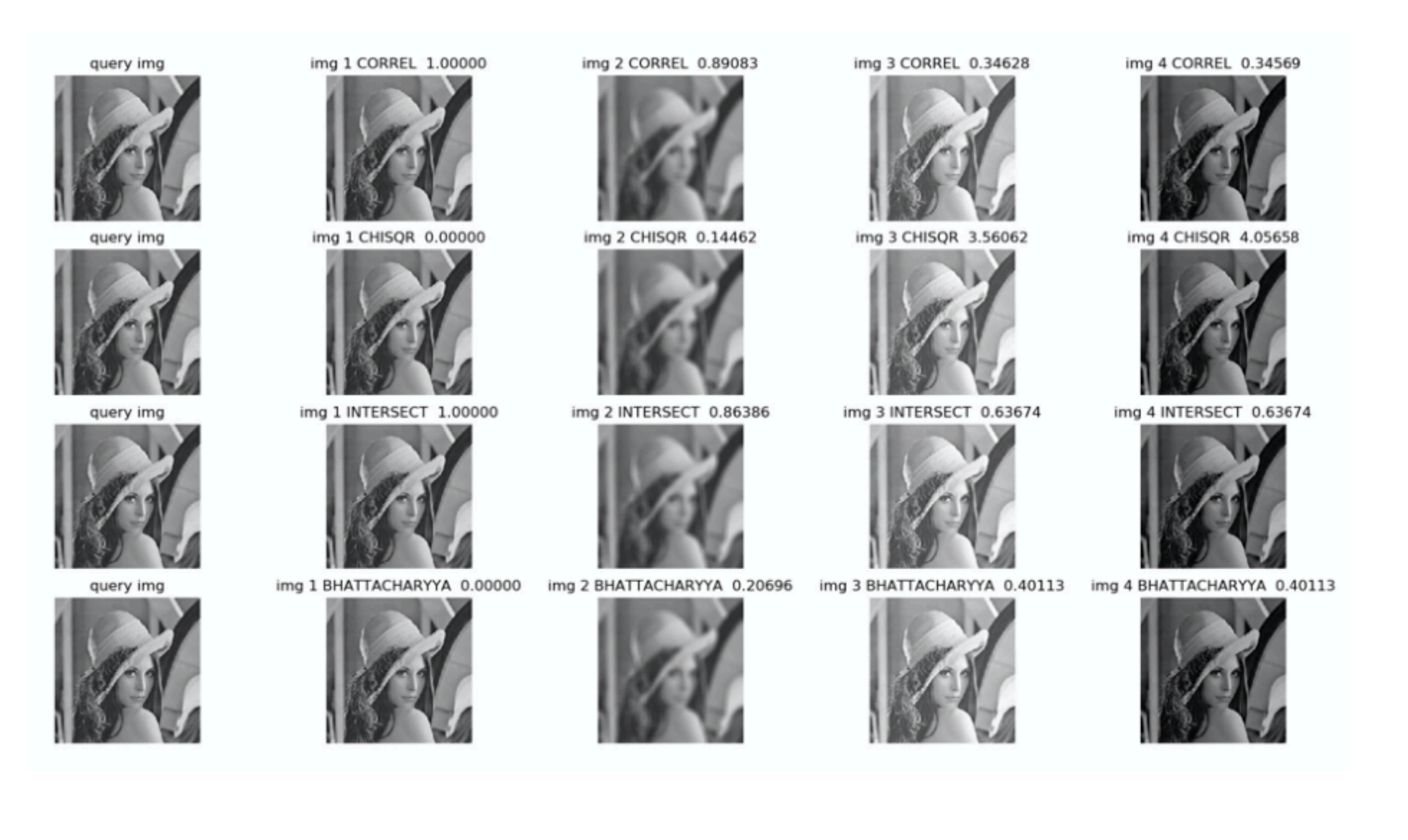

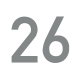

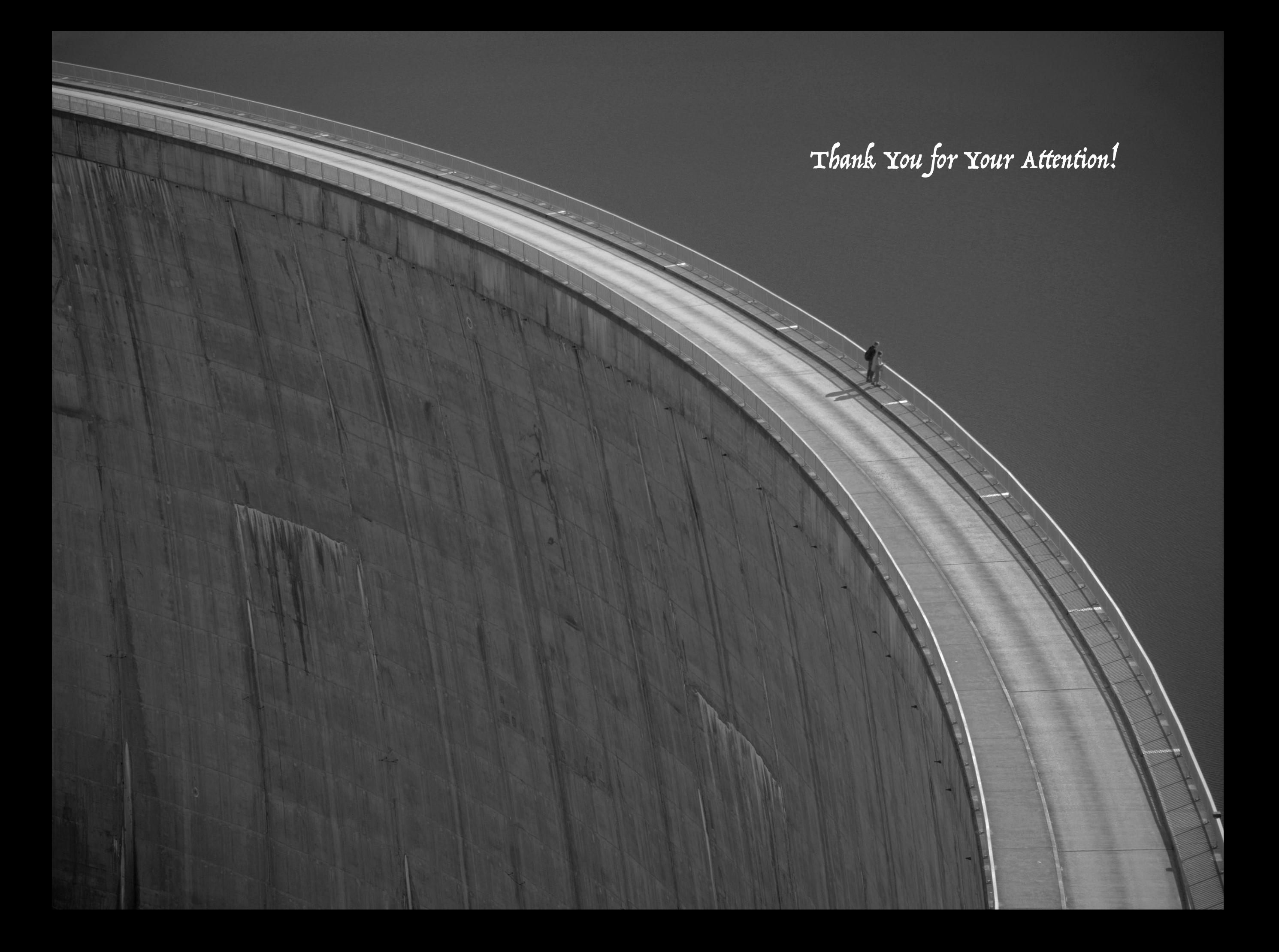